Dell Latitude 10 – ST2e Brugervejledning

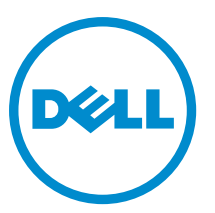

Forordningsmodel: T05G Forordningstype: T05G001

## <span id="page-1-0"></span>Bemærk, Forsigtig, og Advarsel

U

BEMÆRK: BEMÆRK: angiver vigtige oplysninger om, hvordan du bruger computeren optimalt.

FORSIGTIG: FORSIGTIG angiver enten en mulig beskadigelse af hardware eller tab af data og oplyser dig om, hvordan du kan undgå dette problem.

ADVARSEL: ADVARSEL angiver risiko for tingskade, legemsbeskadigelse eller død. ∧

#### **©** 2013 Dell Inc.

Varemærker i denne tekst: Dell™, DELL-logoet, Dell Precision™, Precision ON™,ExpressCharge™, Latitude™, Latitude ON™, OptiPlex™, Vostro™ og Wi-Fi Catcher™ er varemærker, der er ejet af Dell Inc. Intel®, Pentium®, Xeon®, Core™, Atom™, Centrino® og Celeron® er registrerede varemærker eller varemærker, der er ejet af Intel Corporation i USA og andre lande. AMD® er et registreret varemærke og AMD Opteron™, AMD Phenom™, AMD Sempron™, AMD Athlon™, ATI Radeon™ og ATI FirePro™ er varemærker, der er ejet af Advanced Micro Devices, Inc. Microsoft®, Windows®, MS-DOS®, Windows Vista®, Vista-startknappen og Office Outlook® er enten varemærker eller registrerede varemærker, der er ejet af Microsoft Corporation i USA og/eller andre lande. Blu-ray Disc™ er et varemærke, der er ejet af Blu-ray Disc Association (BDA) og givet i licens til brug på diske og afspillere. Ordmærket Bluetooth® er et registreret varemærke og er ejet af Bluetooth® SIG, Inc. og ethvert brug af sådant mærke af Dell Inc. sker under licens. Wi-Fi® er et registreret varemærke, der er ejet Wireless Ethernet Compatibility Alliance, Inc.

2013 - 03

Rev. A01

# Indholdsfortegnelse

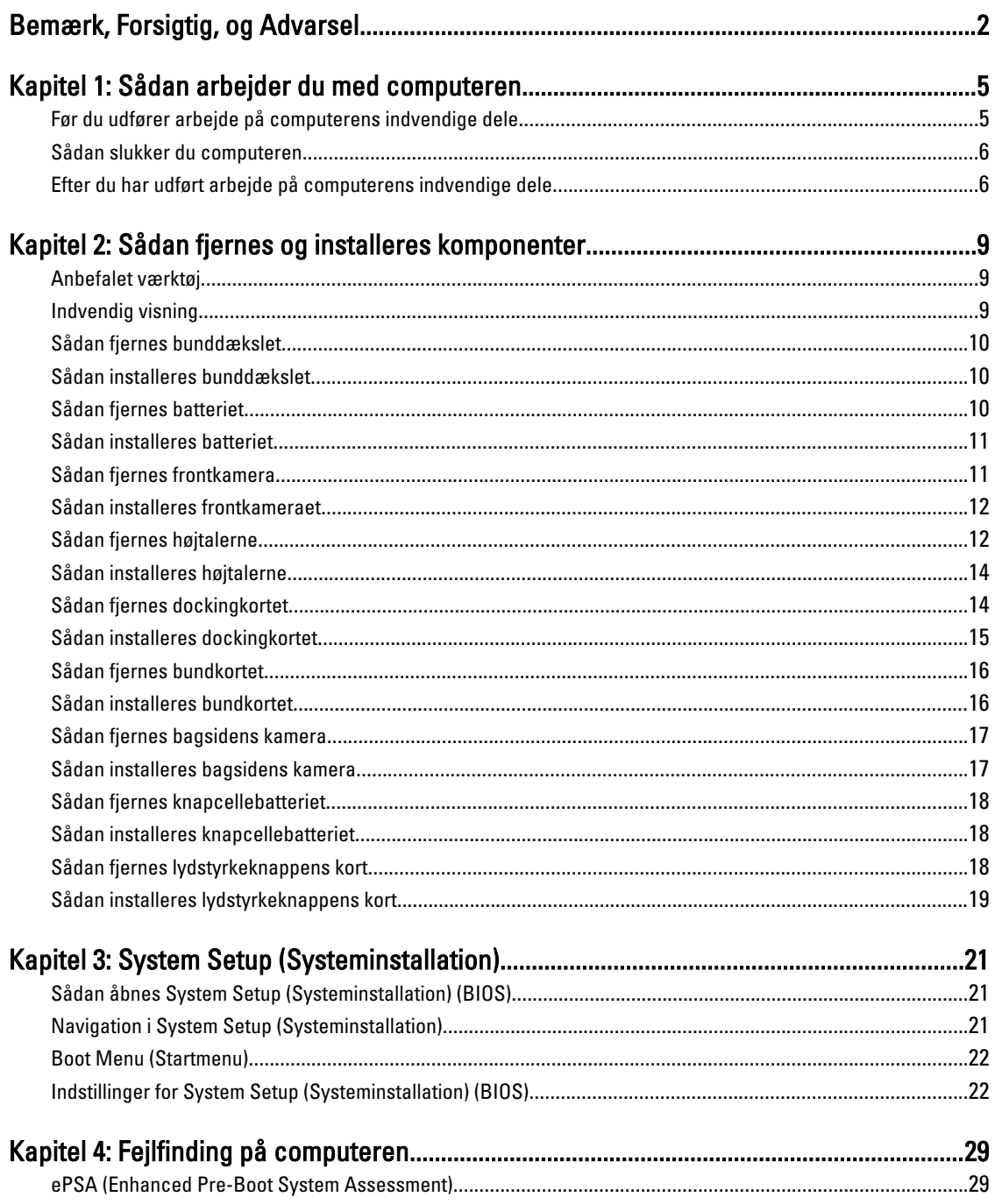

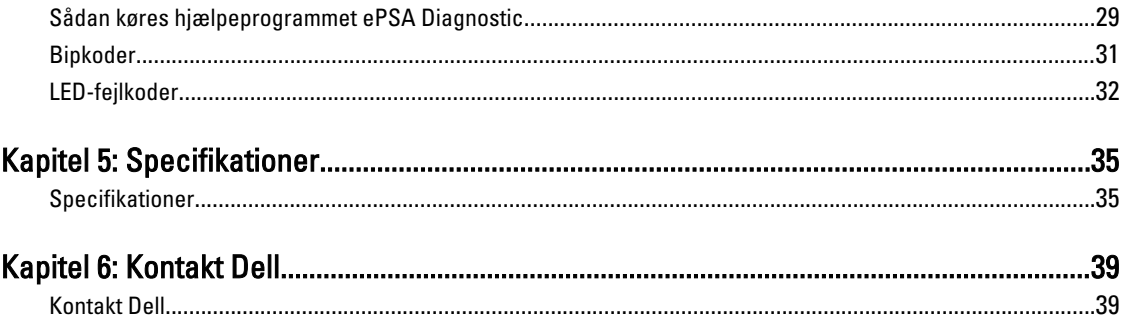

## <span id="page-4-0"></span>Sådan arbejder du med computeren

### Før du udfører arbejde på computerens indvendige dele

Følg nedenstående sikkerhedsretningslinjer for at beskytte computeren mod potentielle skader og af hensyn til din egen sikkerhed. Hvis intet andet er angivet bygger hver fremgangsmåde i dette dokument på følgende forudsætninger:

- Du har udført trinnene i Sådan arbejder du med computeren.
- Du har læst sikkerhedsoplysningerne, som fulgte med computeren.
- En komponent kan genmonteres eller hvis købt separat installeres ved at udføre fjernelsesproceduren i omvendt rækkefølge.

ADVARSEL: Før du udfører arbejde på computerens indvendige dele, skal du læse de sikkerhedsoplysninger, der fulgte med computeren. Du kan finde yderligere oplysninger om best practices for sikkerhed på webstedet Regulatory Compliance på www.dell.com/regulatory\_compliance

FORSIGTIG: Mange reparationer kan kun udføres af en certificeret servicetekniker. Du bør kun udføre fejlfinding og enkle reparationer, hvis de er godkendt i produktdokumentationen eller som er anvist af vores online- eller telefonbaserede service- og supportteam. Skader, der skyldes servicering, der ikke er godkendt af Dell, dækkes ikke af garantien. Læs og følg sikkerhedsinstruktionerne, der blev leveret sammen med produktet.

FORSIGTIG: For at undgå elektrostatisk afladning bør du jorde dig selv ved hjælp af en jordingsrem eller ved jævnligt at røre ved en umalet metaloverflade (f.eks. et stik på computerens bagside).

FORSIGTIG: Komponenter og kort skal behandles forsigtigt. Rør ikke ved kortenes komponenter eller kontaktområder. Hold et kort i kanterne eller i dets metalbeslag. Hold en komponent som f.eks. en processor ved dens kanter og ikke ved dens ben.

Ø

FORSIGTIG: Når du frakobler et kabel, skal du tage fat i dets stik eller dets trækflig og ikke i selve kablet. Nogle kabler har stik med låsetappe. Hvis du frakobler et sådant kabel, bør du trykke på låsetappene, før du frakobler kablet. Når du trækker stik fra hinanden, skal du sikre at de flugter for at undgå at bøje stikkets ben. Du bør også sikre dig, at begge stik sidder rigtigt og flugter med hinanden, inden du sætter et kabel i.

BEMÆRK: Computerens og visse komponenters farve kan afvige fra, hvad der vist i dette dokument.

Inden du udfører arbejde på computerens indvendige dele, skal du benytte følgende fremgangsmåde for at forebygge skader på computeren.

- 1. Sørg for, at arbejdsoverfladen er jævn og ren for at forhindre, at computerdækslet bliver ridset.
- 2. Sluk computeren.
- 3. Hvis computeren er tilsluttet til en dockingenhed, skal du tage den ud af enheden.

#### FORSIGTIG: Frakobl, for at frakoble et netværkskabel, først kablet fra computeren, og frakobl det derefter fra netværksenheden.

- 4. Frakobl alle netværkskabler fra computeren.
- 5. Tag stikkene til computeren og alle tilsluttede enheder ud af stikkontakterne.
- 6. Vend computeren på hovedet på en ren, jævn arbejdsflade.

1

<span id="page-5-0"></span>

BEMÆRK: For at undgå at beskadige bundkortet skal du fjerne det primære batteri, inden du servicerer computeren.

- 7. Fjern det primære batteri.
- 8. Vend computeren om igen.
- 9. Tryk på tænd/sluk-knappen for at jorde bundkortet.

FORSIGTIG: For at sikre dig imod elektriske stød skal du altid tage computeren ud af stikkontakten, før du åbner skærmen.

FORSIGTIG: Inden du rører ved noget inde i computeren, skal du jorde dig selv ved at røre en umalet metaloverflade som f.eks. metallet på bagsiden af computeren. Fjern statisk elektricitet, som kan beskadige de interne komponenter, ved røre ved en umalet overflade løbende under arbejdet.

10. Fjern alle installerede chipkort fra åbninger.

#### Sådan slukker du computeren

FORSIGTIG: For at undgå datatab bør du gemme og lukke alle åbne filer og lukke alle åbne programmer, inden du slukker computeren.

- 1. Sådan lukker du operativsystemet:
	- Windows 8:
		- Sådan anvendes en berøringsaktiveret enhed:

Stryg ind fra skærmens højre kant, åbner menuen Amuletter og vælg **Indstillinger**. Vælg  $\heartsuit$  og vælg derefter Luk computeren

Sådan anvendes en mus:

Peg på skærmens øverste hjørne og klik på Indstillinger. Klik på  $\mathbb O$  og vælg derefter Luk computeren.

2. Sørg for, at computeren og alle tilsluttede enheder er slukket. Hvis computeren og de tilsluttede enheder ikke blev slukket automatisk, da du lukkede operativsystemet, skal du trykke på tænd/sluk-knappen i 4 sekunder for at slukke dem.

#### Efter du har udført arbejde på computerens indvendige dele

Når du har udført udskiftningsprocedurer, skal du sørge for at tilslutte eksterne enheder, kort, kabler osv., før du tænder computeren.

FORSIGTIG: For at undgå beskadigelse af computeren, må du kun bruge det batteri, der er beregnet til denne specifikke Dell-computer. Anvend ikke batterier beregnet til andre Dell-computere.

- 1. Tilslut alle eksterne enheder f.eks. portreplikator, batterskive eller mediebase og genmonter alle kort, f.eks. ExpressCard.
- 2. Tilslut telefon- eller netværkskabler til computeren.

#### FORSIGTIG: For at tilslutte et netværkskabel skal du først sætte det i netværksenheden og derefter sætte det i computeren.

- 3. Genmonter batteriet.
- 4. Tilslut computeren og alle tilsluttede enheder til deres stikkontakter.
- 5. Tænd computeren

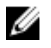

BEMÆRK: Det anbefales at du straks foretager en sikkerhedskopiering af afbildningen af operativsystemet vha. USB-enheden med programmet Dell sikkerhedskopiering og genoprettelse (DBAR – Dell Backup and Recovery).

## <span id="page-8-0"></span>Sådan fjernes og installeres komponenter

Dette afsnit har detaljerede oplysninger om, hvordan computerens komponenter fjernes eller installeres.

#### Anbefalet værktøj

Procedurerne i dette dokument kræver eventuelt følgende værktøj:

- Lille, almindelig skruetrækker
- Nr. 0 stjerneskruetrækker
- Nr. 1 stjerneskruetrækker
- En lille plastiksyl

### Indvendig visning

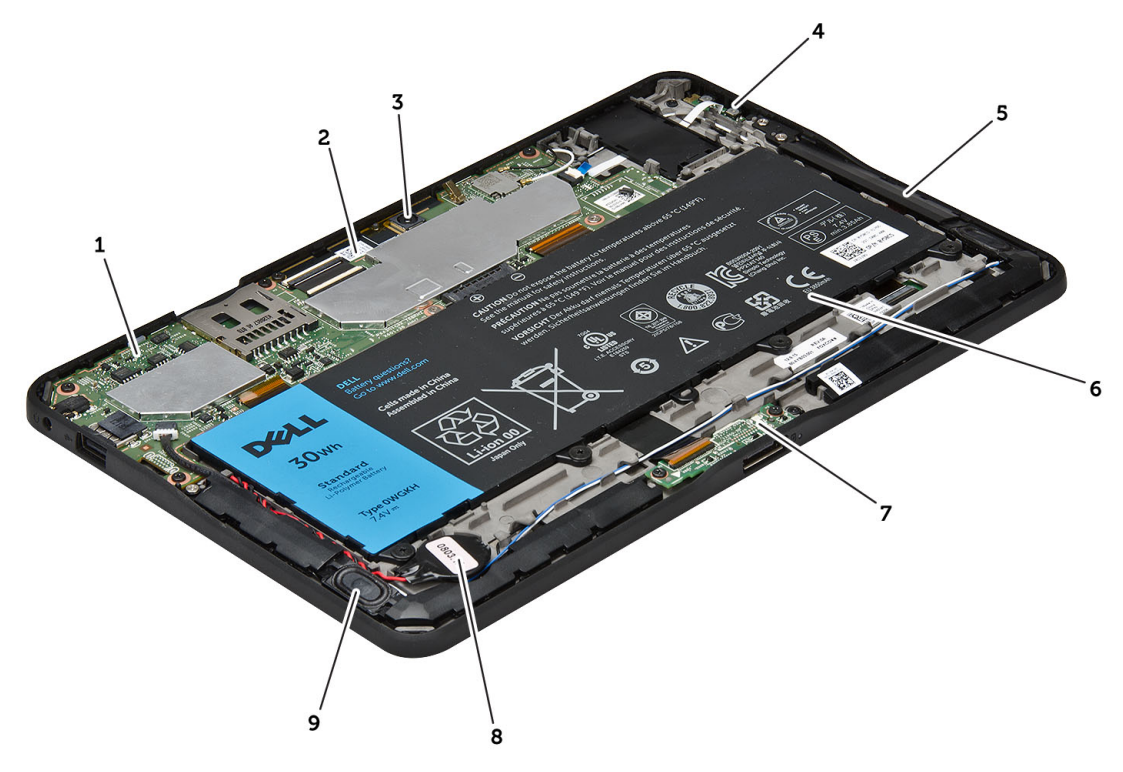

#### Figur 1. Indvendig visning

- 1. bundkort
- 2. frontkamera
- 3. bagsidens kamera
- 4. batteri
- <span id="page-9-0"></span>5. lydstyrkeknap
- 6. højtaler
- 7. batteri
- 8. dockingkort
- 9. knapcellebatteri
- 10. højtaler

### Sådan fjernes bunddækslet

- 1. Følg procedurerne i Før du udfører arbejde på computerens indvendige dele.
- 2. Lirk og løft bunddækslet fra computeren ved at følge pilerækkefølgen på diagrammet.

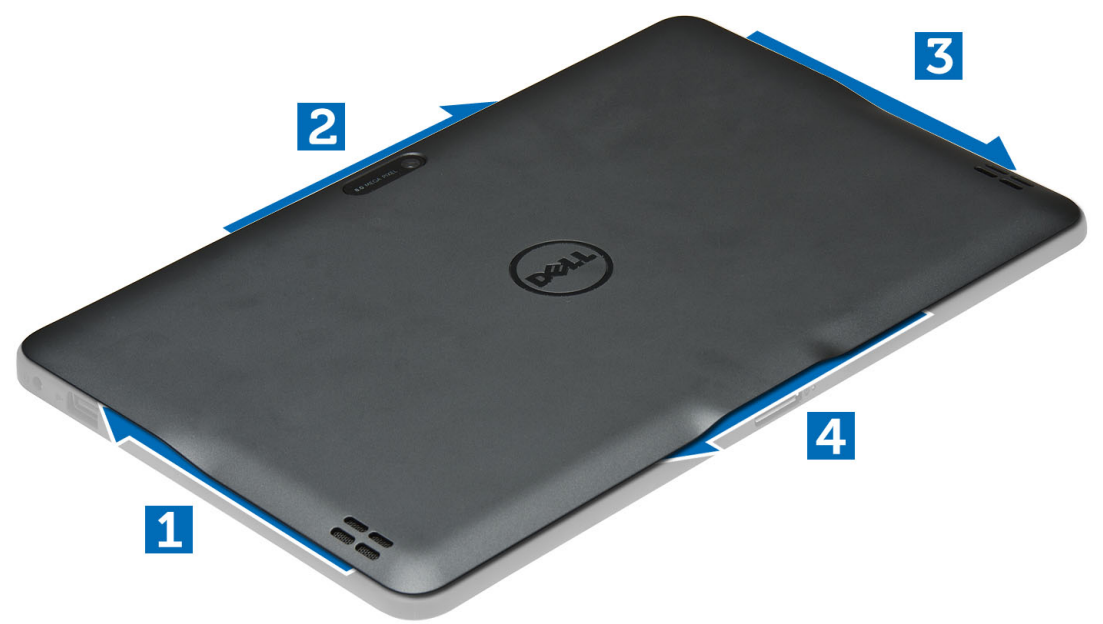

#### Sådan installeres bunddækslet

- 1. Påsæt bunddækslet på computeren.
- 2. Følg procedurerne i Efter du har udført arbejde på computerens indvendige dele.

#### Sådan fjernes batteriet

- 1. Følg procedurerne i Før du udfører arbejde på computerens indvendige dele.
- 2. Fjern bunddækslet.
- 3. Fjern skruerne, der fastgør batteriet til computeren og løft batteriet af computerbunden.

<span id="page-10-0"></span>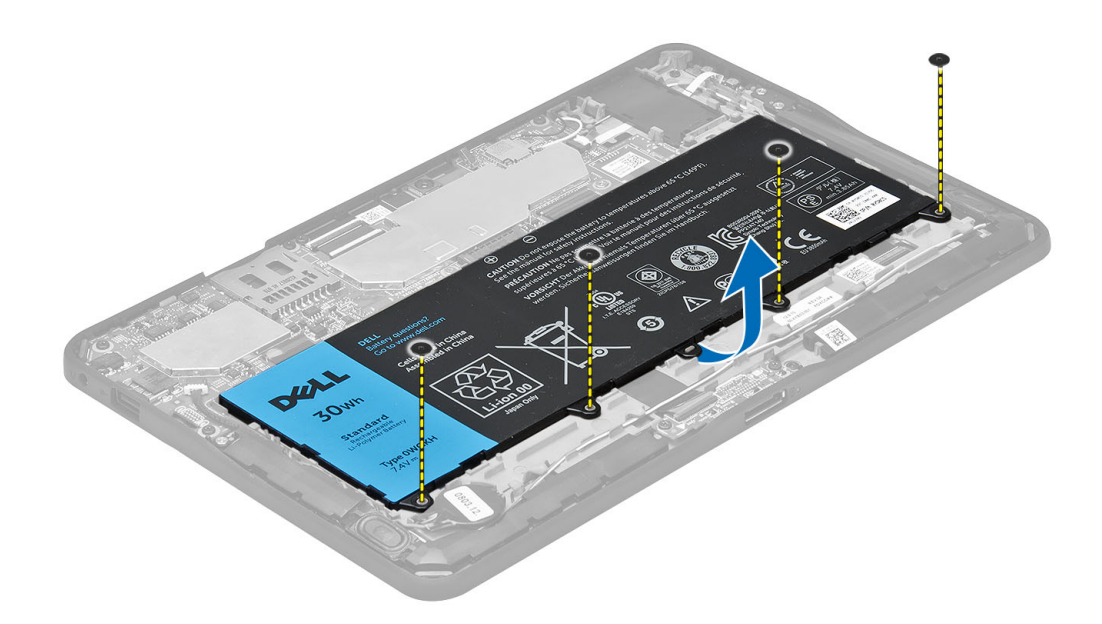

### Sådan installeres batteriet

- 1. Stram skruerne for at fastgøre batteriet til computeren.
- 2. Installer bunddækslet.
- 3. Følg procedurerne i Efter du har udført arbejde på computerens indvendige dele.

### Sådan fjernes frontkamera

- 1. Følg procedurerne i Før du udfører arbejde på computerens indvendige dele.
- 2. Fjern:
	- a) bunddæksel
	- b) batteri
- 3. Løft stikkets låsetap og frakobl kamerakablet. Fjern skruen, der fastgør kameramodulet til computeren. Fjern kameramodulet fra computeren.

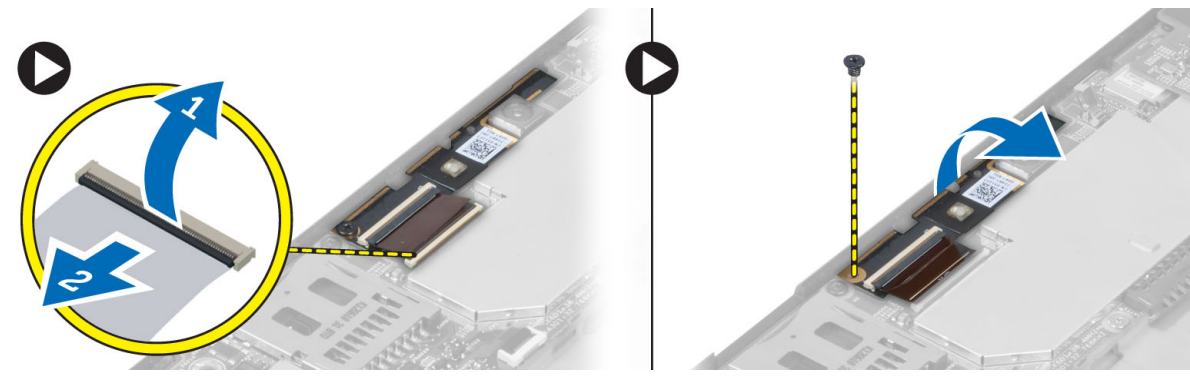

### <span id="page-11-0"></span>Sådan installeres frontkameraet

- 1. Placer kameramodulet i dens plads på computeren.
- 2. Stram skruen for at fastgøre kameramodulet til computeren.
- 3. Tilslut kamerakablet til stikket.
- 4. Installer:
	- a) batteri
	- b) bunddæksel
- 5. Følg procedurerne i Efter du har udført arbejde på computerens indvendige dele.

### Sådan fjernes højtalerne

- 1. Følg procedurerne i Før du udfører arbejde på computerens indvendige dele.
- 2. Fjern :
	- a) bunddæksel
	- b) batteri
- 3. Løft knapcellebatteriet op fra dets åbning og frigør dets kabelføring fra under højtalerne. Frakobl højtalerstikket fra bundkortet.

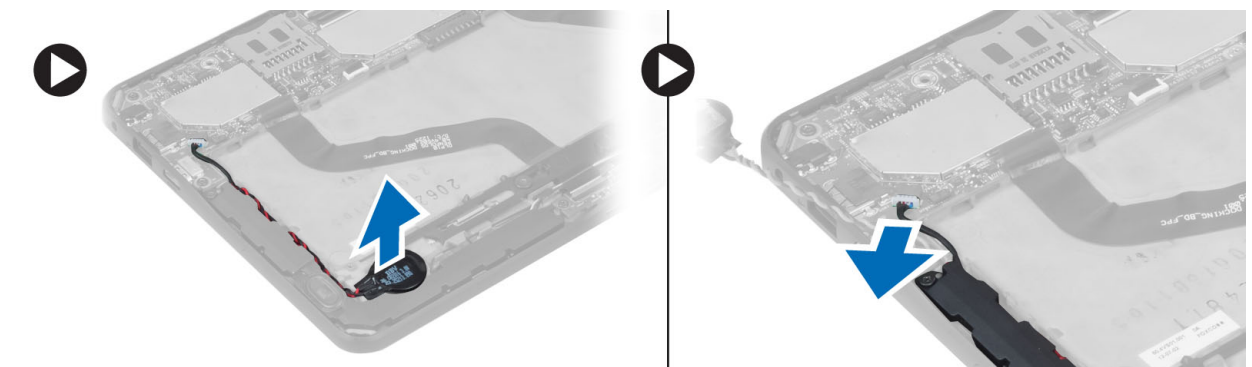

4. Fjern skruerne, der fastgør højtalerne til computeren.

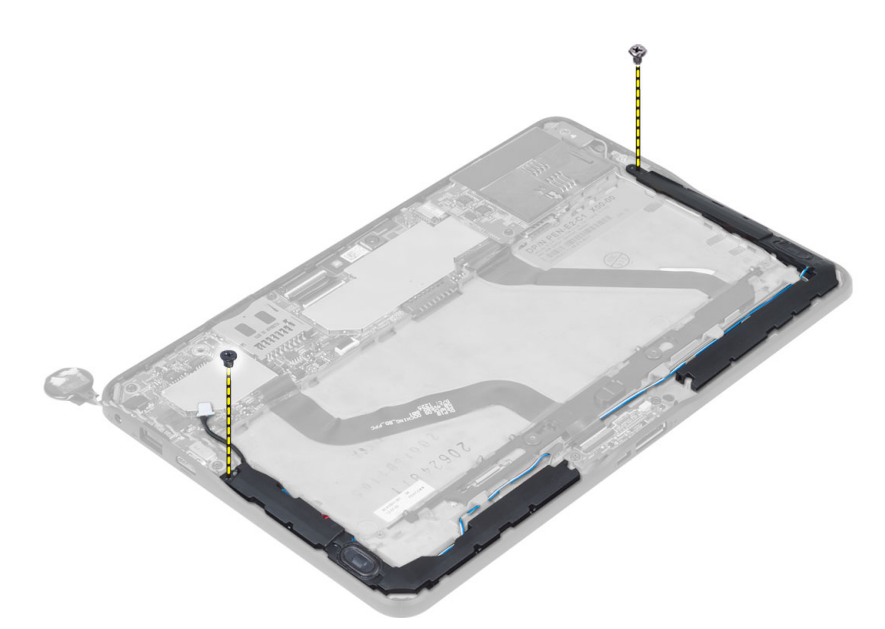

5. Frigør højtalerkablet på computerens side og løft op for at frigøre højtaleren fra computeren.

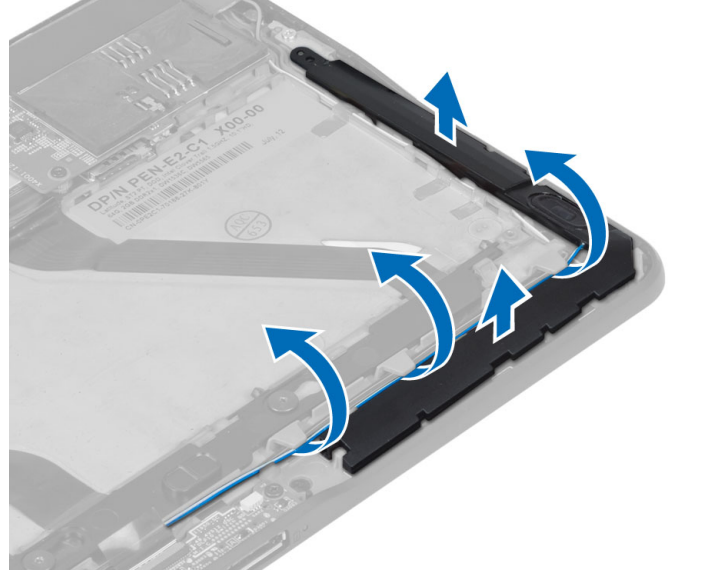

6. Frigør højtalerkablet på computerens side og løft op for at frigøre højtaleren fra computeren.

<span id="page-13-0"></span>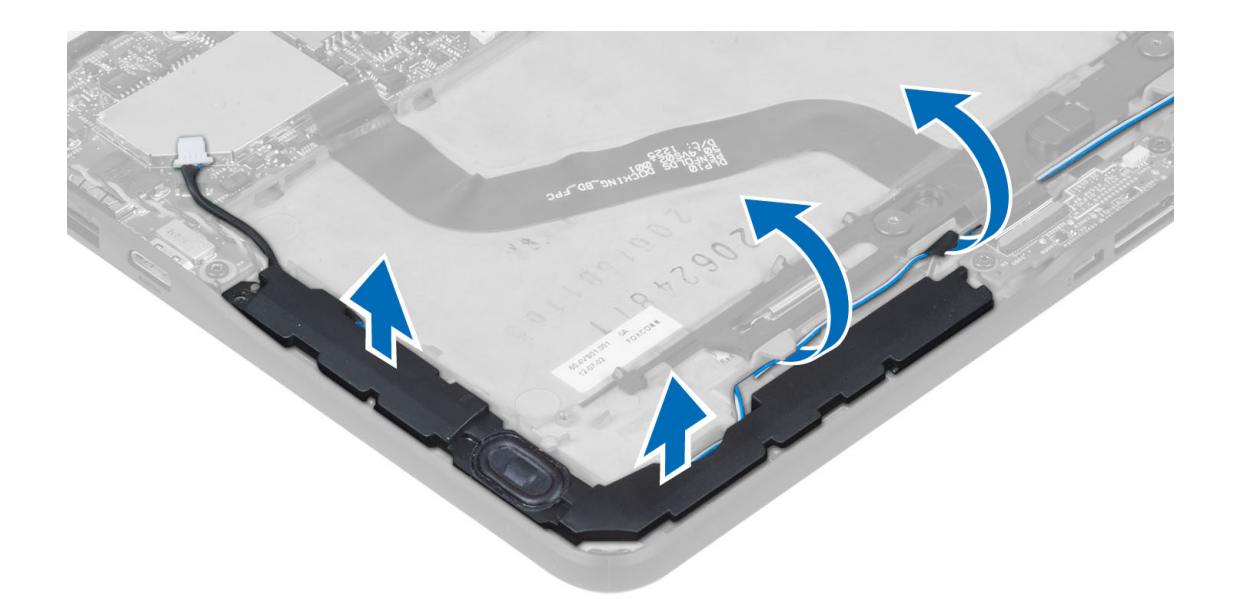

#### Sådan installeres højtalerne

- 1. Anbring de højre og venstre højtalere i deres åbninger.
- 2. Før højtalerkablerne på kabinettet.
- 3. Stram skruerne for at fastgøre højtalerne til kabinettet.
- 4. Anbring knapcellebatteriet i dets åbning og før kablerne.
- 5. Tilslut højttalerkablets stik til bundkortets stik.
- 6. Installer :
	- a) batteri
	- b) bunddæksel
- 7. Følg procedurerne i Efter du har udført arbejde på computerens indvendige dele.

### Sådan fjernes dockingkortet

- 1. Følg procedurerne i Før du udfører arbejde på computerens indvendige dele.
- 2. Fjern:
	- a) bunddæksel
	- b) batteri
	- c) højtaler
	- d) frontkamera
- 3. Løft stikkets lås og frakobl dockingkortets strømkabel fra stikket.

<span id="page-14-0"></span>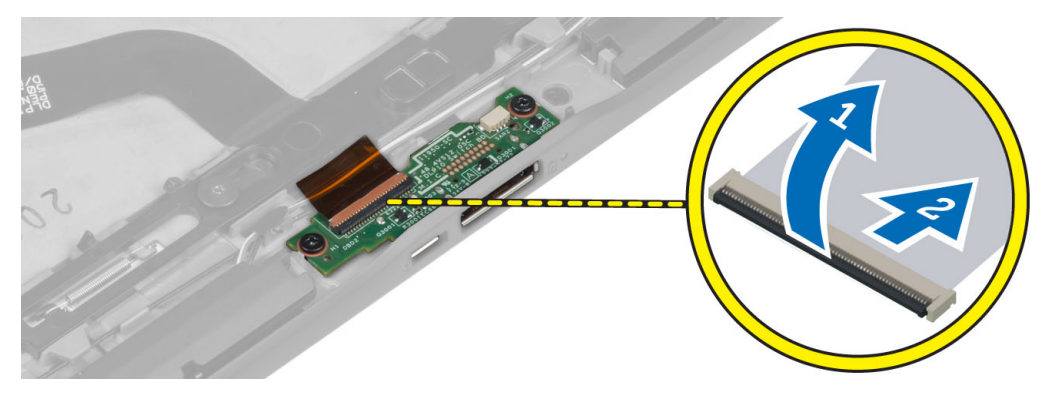

4. Fjern skruerne, der fastgør dockingkortet til computeren.

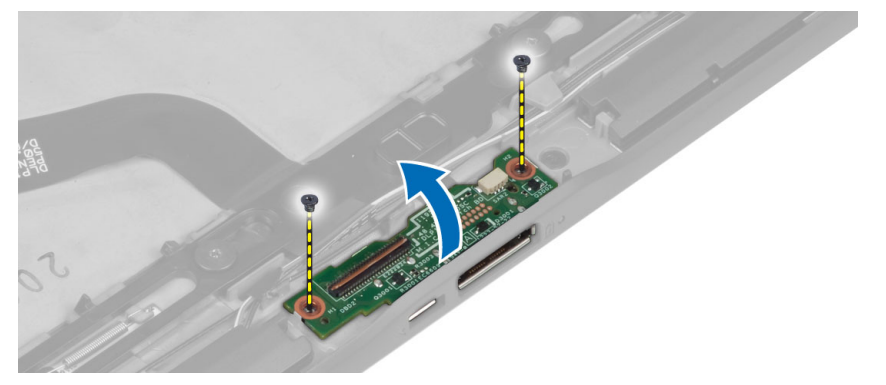

5. Fjern dockingkortet fra computeren og frakobl startknapkortets kabel.

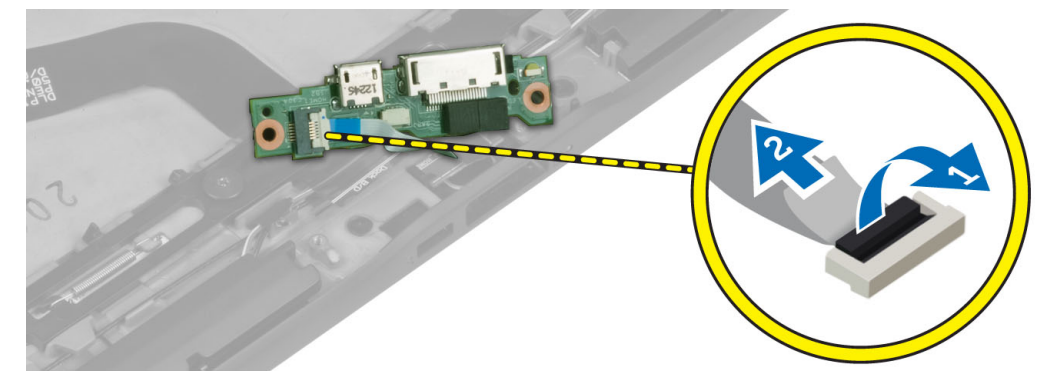

### Sådan installeres dockingkortet

- 1. Tilslut startknapkortets kabel til dockingkortet og anbring dockingkortet i dets åbning i computeren.
- 2. Stram skruerne for at fastgøre dockingkortet til computeren.
- 3. Tilslut dockingkortets strømkabel til stikket.
- 4. Installer:
	- a) frontkamera
	- b) højtaler
	- c) batteri
	- d) bunddæksel
- 5. Følg procedurerne i *Efter du har udført arbejde på computerens indvendige dele*.

### <span id="page-15-0"></span>Sådan fjernes bundkortet

- 1. Følg procedurerne i Før du udfører arbejde på computerens indvendige dele.
- 2. Fjern:
	- a) bunddæksel
	- b) batteri
	- c) højtaler
	- d) frontkamera
	- e) dockingkort
- 3. Frakobl LVDS og dockingkortets kabler.
- 4. Fjern skruerne, der fastgør systemkortet til computeren.

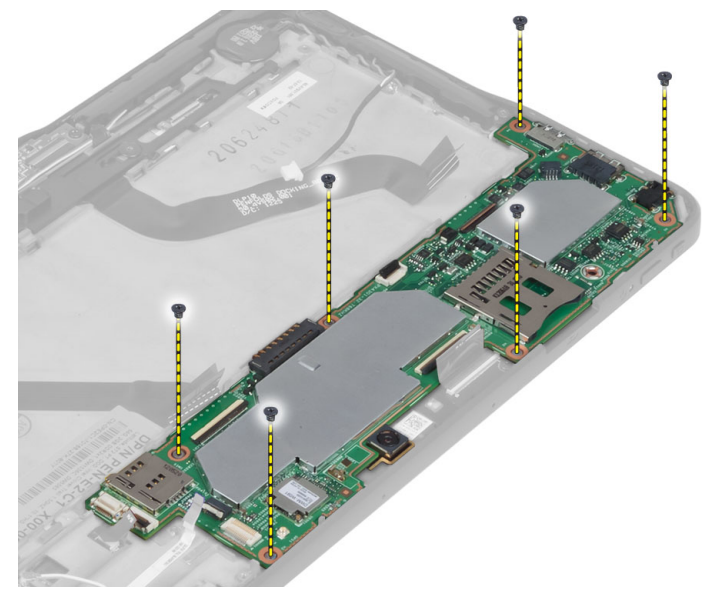

5. Løft bundkortet op i en vinkel på 45° og træk det væk fra computeren.

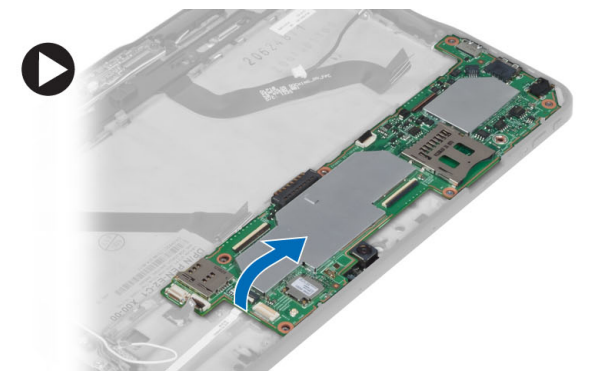

### Sådan installeres bundkortet

- 1. Anbring bundkortet i dets rum i computeren.
- 2. Stram skruerne for at fastgøre bundkortet til computeren.
- 3. Tilslut LVDS og dockingkortets kabler til bundkortet.

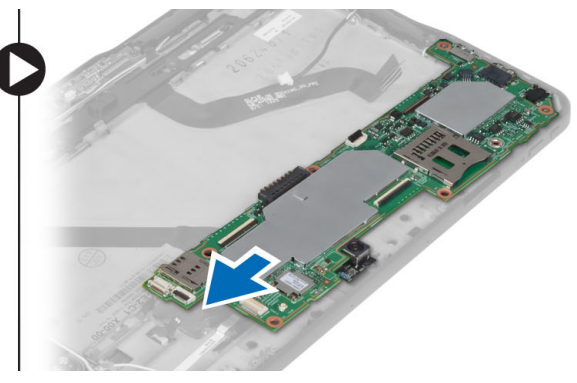

- <span id="page-16-0"></span>4. Installer:
	- a) dockingkort
	- b) frontkamera
	- c) højtaler
	- d) batteri
	- e) bunddæksel
- 5. Følg procedurerne i Efter du har udført arbejde på computerens indvendige dele.

### Sådan fjernes bagsidens kamera

- 1. Følg procedurerne i Før du udfører arbejde på computerens indvendige dele.
- 2. Fjern:
	- a) bunddæksel
	- b) batteri
	- c) højtaler
	- d) frontkamera
	- e) bundkort
- 3. Fjern kameramodulet fra bundkortet.

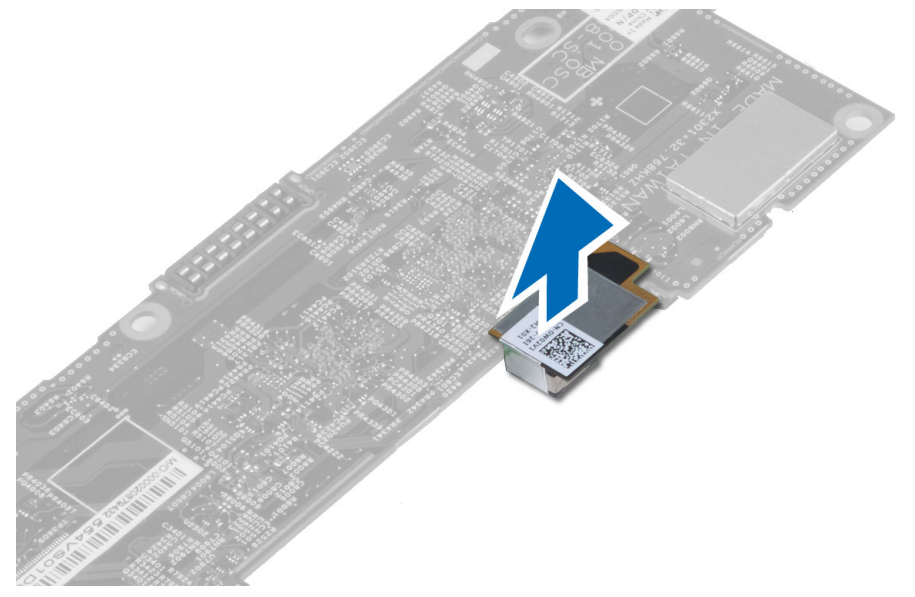

### Sådan installeres bagsidens kamera

- 1. Anbring kameramodulet i dets åbning på bundkortet.
- 2. Installer:
	- a) bundkort
	- b) frontkamera
	- c) højtaler
	- d) batteri
	- e) bunddæksel
- 3. Følg procedurerne i Efter du har udført arbejde på computerens indvendige dele.

### <span id="page-17-0"></span>Sådan fjernes knapcellebatteriet

- 1. Følg procedurerne i Før du udfører arbejde på computerens indvendige dele.
- 2. Fjern:
	- a) bunddæksel
	- b) batteri
	- c) højtaler
	- d) frontkamera
	- e) bundkort
- 3. Frakobl knapcellebatteriets kabel og fjern det fra computeren.

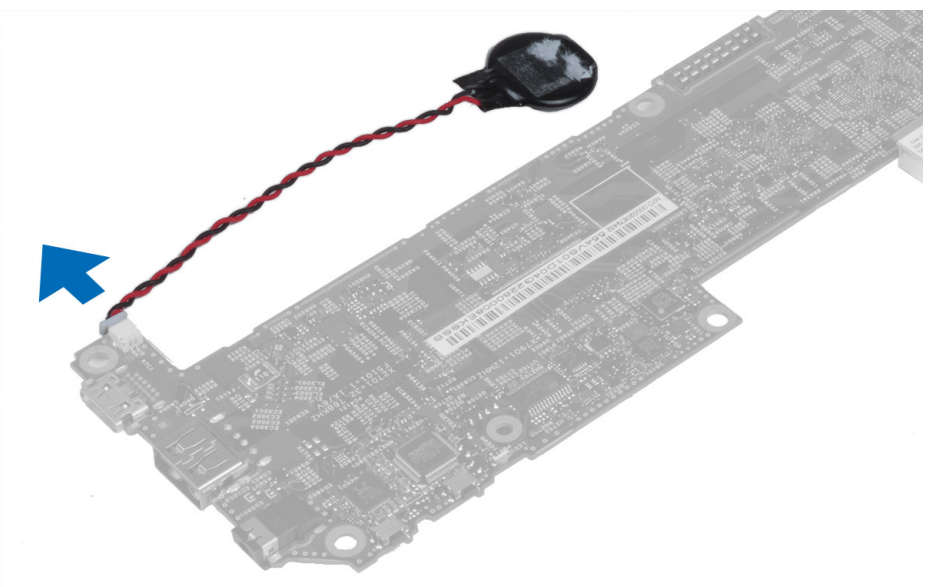

### Sådan installeres knapcellebatteriet

- 1. Tilslut knapcellebatteriets kabel til bundkortet.
- 2. Installer:
	- a) bundkort
	- b) frontkamera
	- c) højtaler
- 3. Genmonter knapcellebatteriet i dets åbning på computeren.
- 4. Installer:
	- a) batteri
	- b) bunddæksel
- 5. Følg procedurerne i Efter du har udført arbejde på computerens indvendige dele.

### Sådan fjernes lydstyrkeknappens kort

- 1. Følg procedurerne i Før du udfører arbejde på computerens indvendige dele.
- 2. Fjern:
	- a) bunddæksel
- b) batteri
- <span id="page-18-0"></span>3. Frakobl lydstyrkekortets kabel fra stikket. Løft op og fjern lydstyrkekortets kabel fra bundkortet.

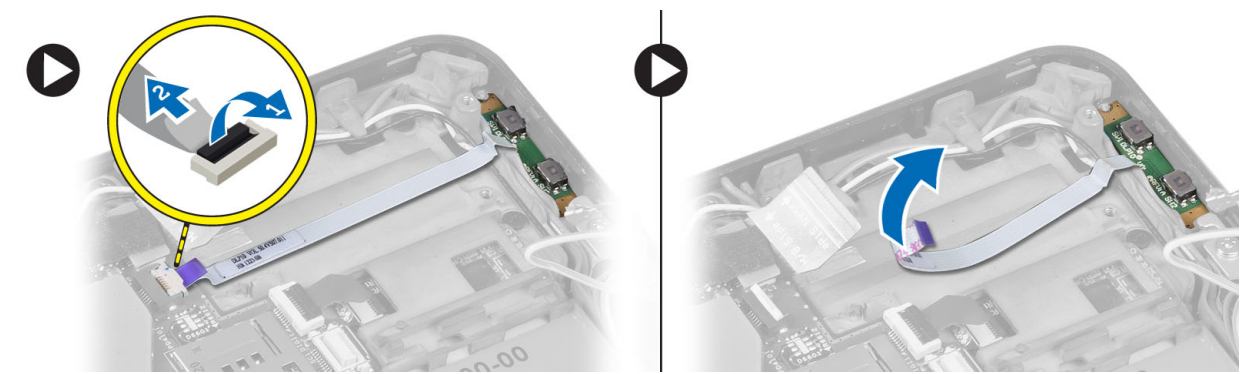

4. Lirk siderne af lydstyrkeknappens kort med en almindelig fladhovedet skruetrækker for at løsne det fra dets åbning på computeren. Fjern lydstyrkeknappens kort fra computeren.

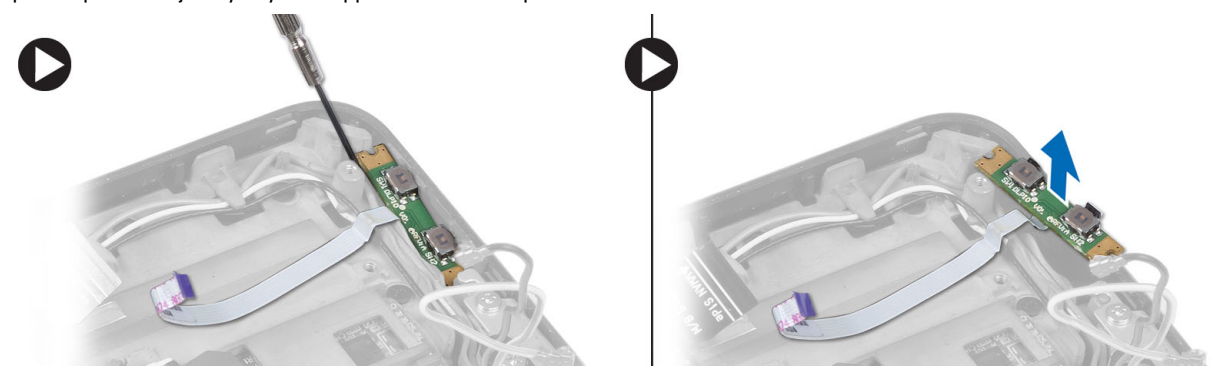

### Sådan installeres lydstyrkeknappens kort

- 1. Anbring lydstyrkeknappens kort i dets åbning i computeren.
- 2. Før og tilslut lydstyrkekortets kabel til stikket.
- 3. Installer:
	- a) batteri
	- b) bunddæksel
- 4. Følg procedurerne i Efter du har udført arbejde på computerens indvendige dele.

## <span id="page-20-0"></span>System Setup (Systeminstallation)

Med System Setup (Systeminstallation) kan du administrere computerens hardware og angive BIOS-niveauindstillinger. Fra System Setup (Systeminstallation) kan du:

- Ændre NVRAM-indstillinger når du har tilføjet eller fjernet hardware
- Få vist systemhardwarekonfigurationen
- Aktivere eller deaktivere indbyggede enheder
- Indstille tærskler for ydelse og strømstyring
- Administrer computersikkerhed

### Sådan åbnes System Setup (Systeminstallation) (BIOS)

Ø BEMÆRK: Ind du åbner System Setup (Systeminstallation), skal du tilslutte et USB-tastatur til USB-porten på computeren højre side eller på dockingstationens bagside, hvis computeren er docket.

- 1. Tænd (eller genstart) computeren.
- 2. Når det blå DELL-logo vises, skal du vente, indtil F2-prompten vises.
- 3. Når F2-prompten vises, skal du straks trykke på <F2>.

BEMÆRK: F2-prompten indikerer, at tastaturet er initialiseret. Denne prompt kan blive vist meget hurtigt, så du skal holde øje med den og derefter trykke på <F2> . Hvis du trykker på <F2>, inden prompten vises, registreres tastetrykket ikke.

- 4. Skærmen System Security (Systemsikkerheds) vises.
- 5. Hvis du venter for længe, og operativsystemlogoet vises, skal du vente, indtil du ser skrivebordet i Microsoft Windows. Luk derefter computeren ned, og forsøg igen.

#### Navigation i System Setup (Systeminstallation)

Anvend følgende indstillinger til at navigere gennem skærmene i System Setup (Systeminstallation):

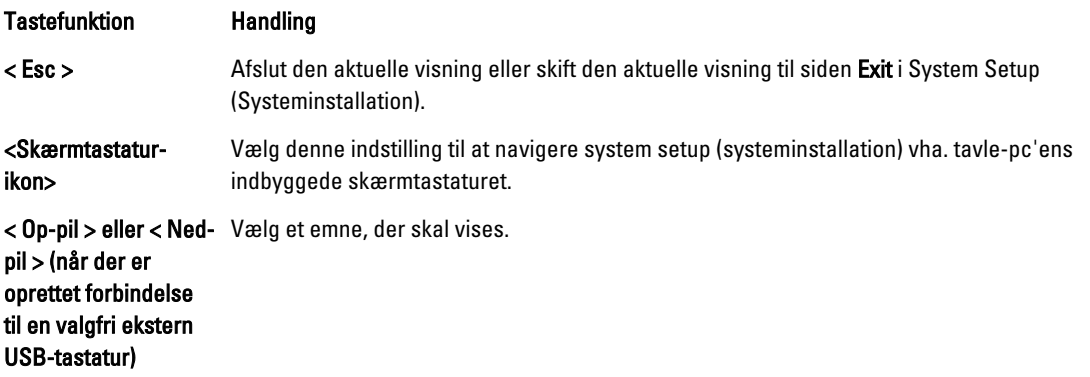

<span id="page-21-0"></span>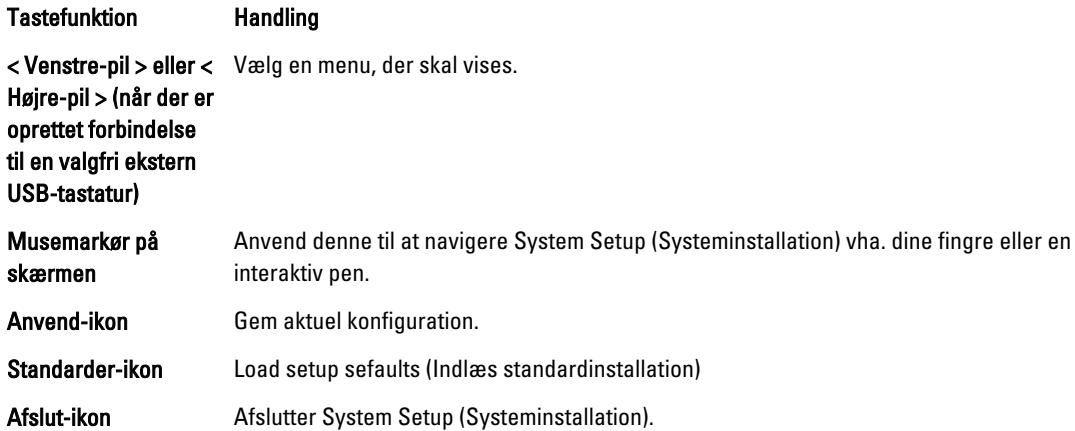

### Boot Menu (Startmenu)

Tryk på <F12>, når Dell-logoet vises, for at få vist en engangsstartmenu med en liste over systemets gyldige startenheder. Indstillingerne Hard Drive (Harddisk) Network (Netværk) Diagnostics (Diagnosteicering) og Enter Setup (Gå til Installation) vises i menuen. Enhederne i opstartsmenuen afhænger af systemets startbare enheder. Menuen er nyttig, hvis du enten vil starte fra en bestemt enhed eller vil have vist systemets diagnosticering. Brug af startmenuen ændrer ikke på den startrækkefølge, der er gemt i BIOS.

### Indstillinger for System Setup (Systeminstallation) (BIOS)

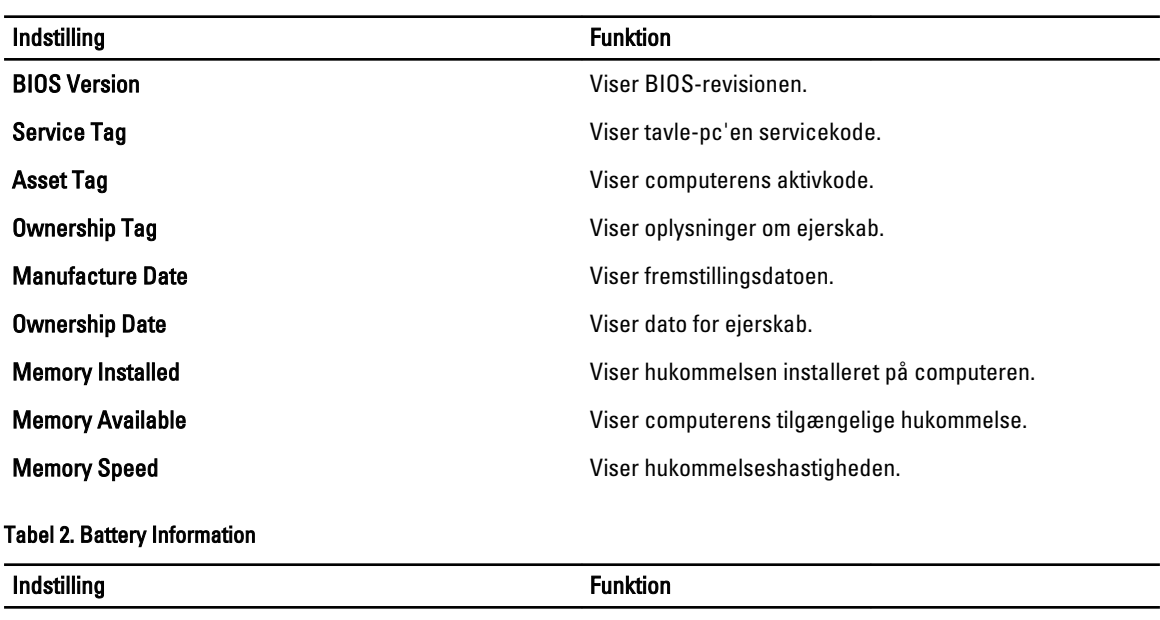

#### Tabel 1. Systemoplysninger

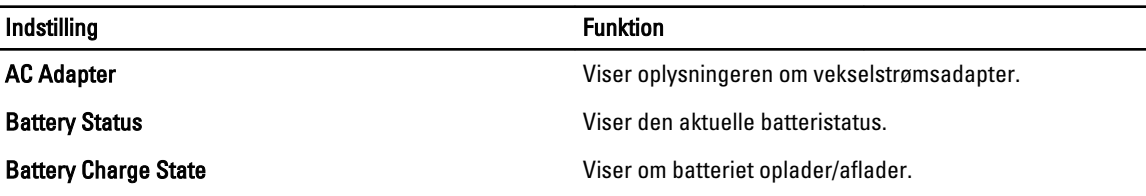

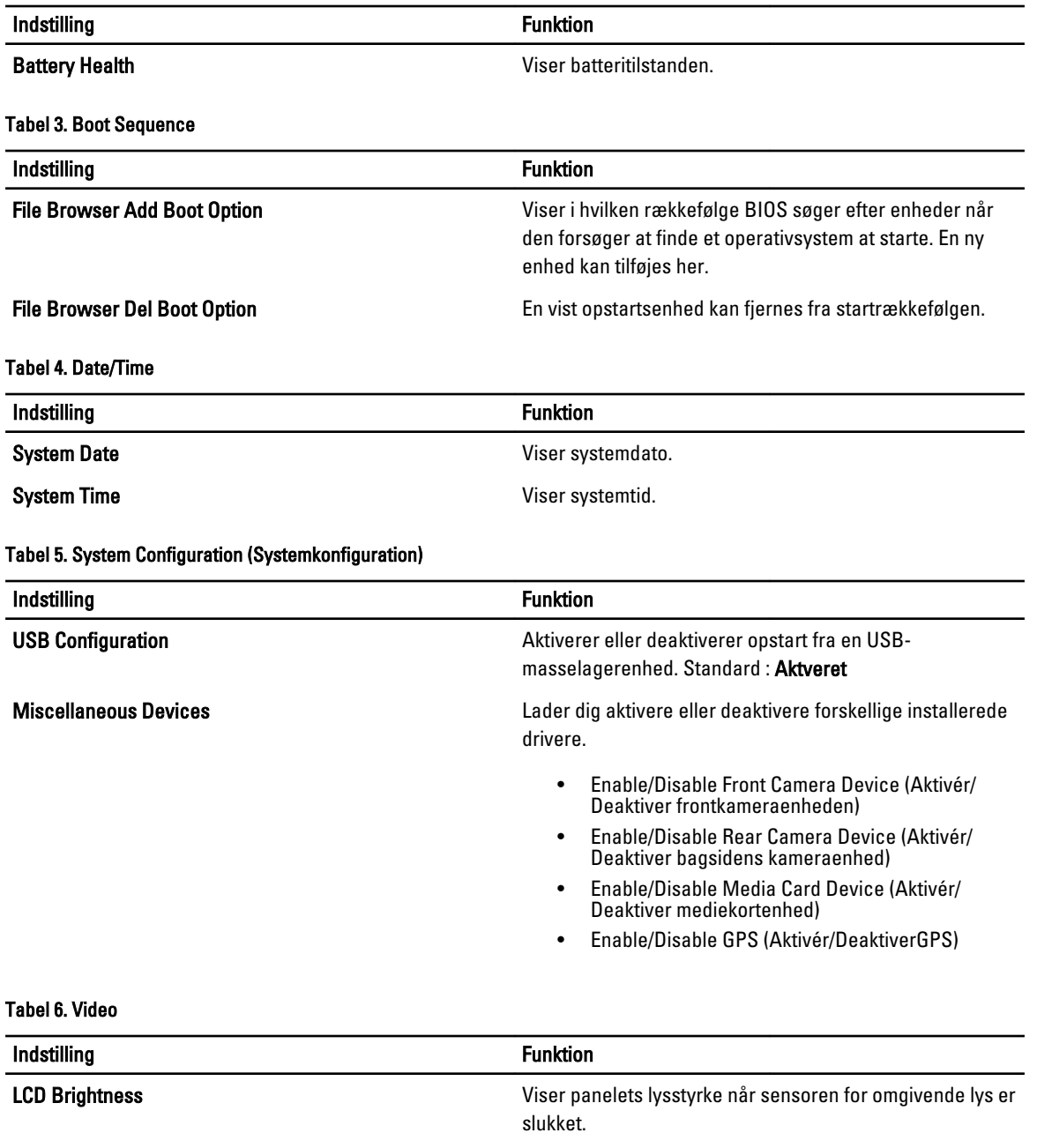

#### • Brightness on Battery (Lysstyrke på batteri)

• Brightness on AC (Lysstyrke på vekselstrøm)

#### Tabel 7. Sikkerhed

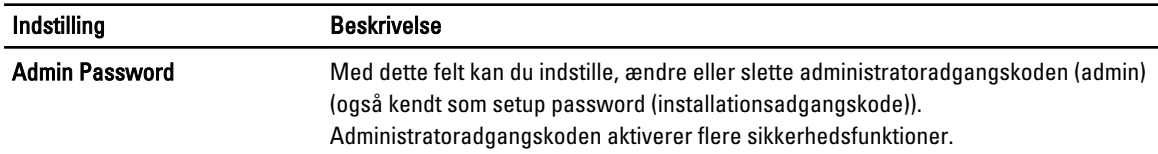

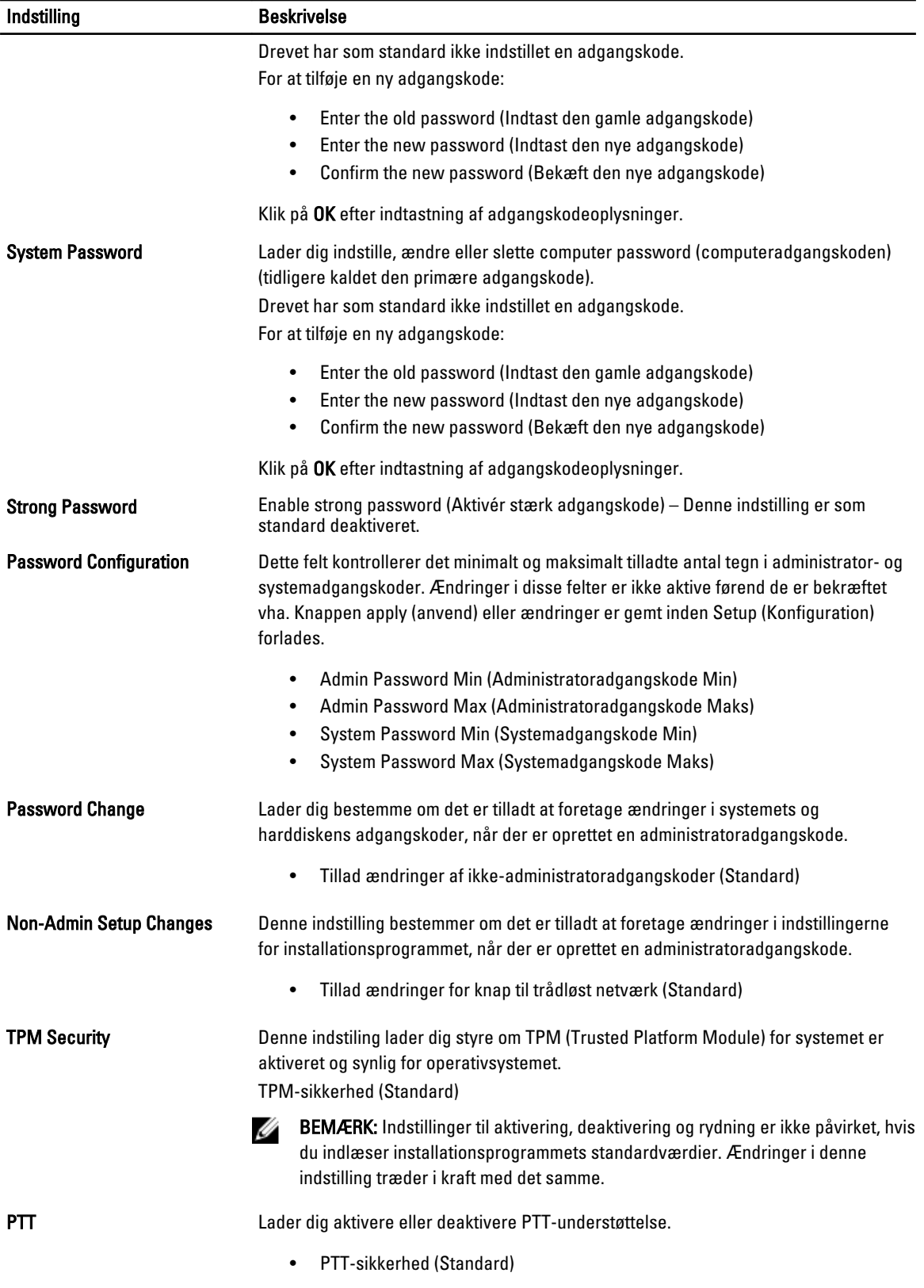

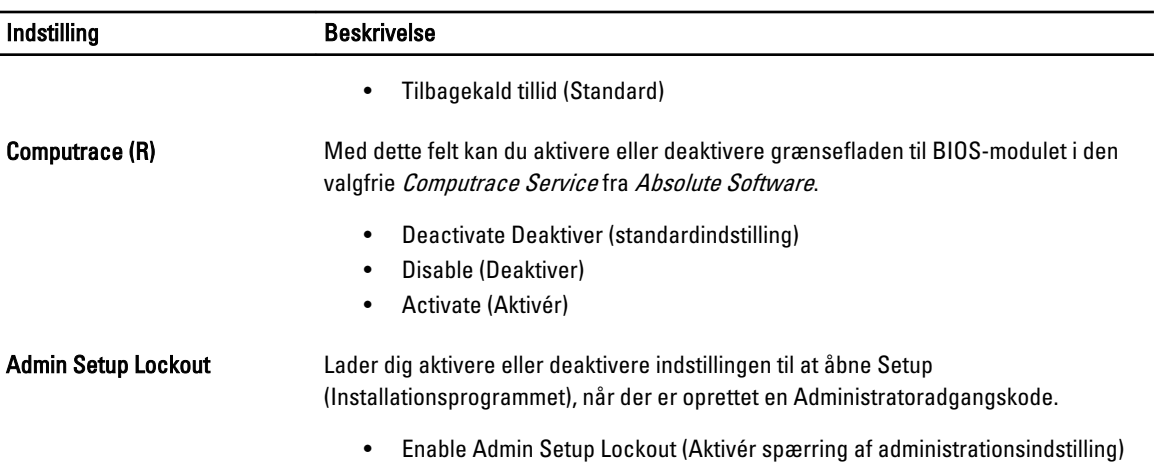

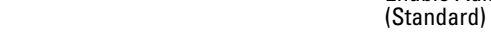

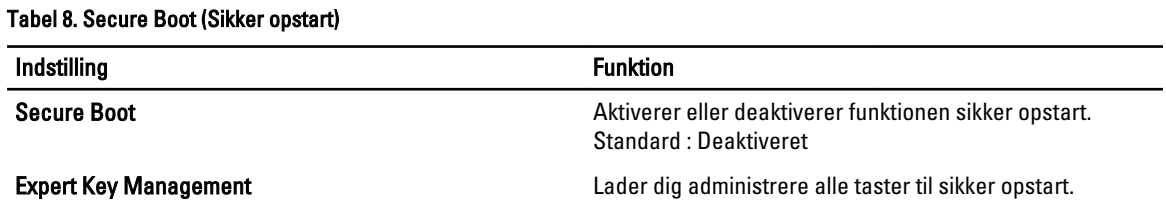

#### Tabel 9. Performance (Ydelse)

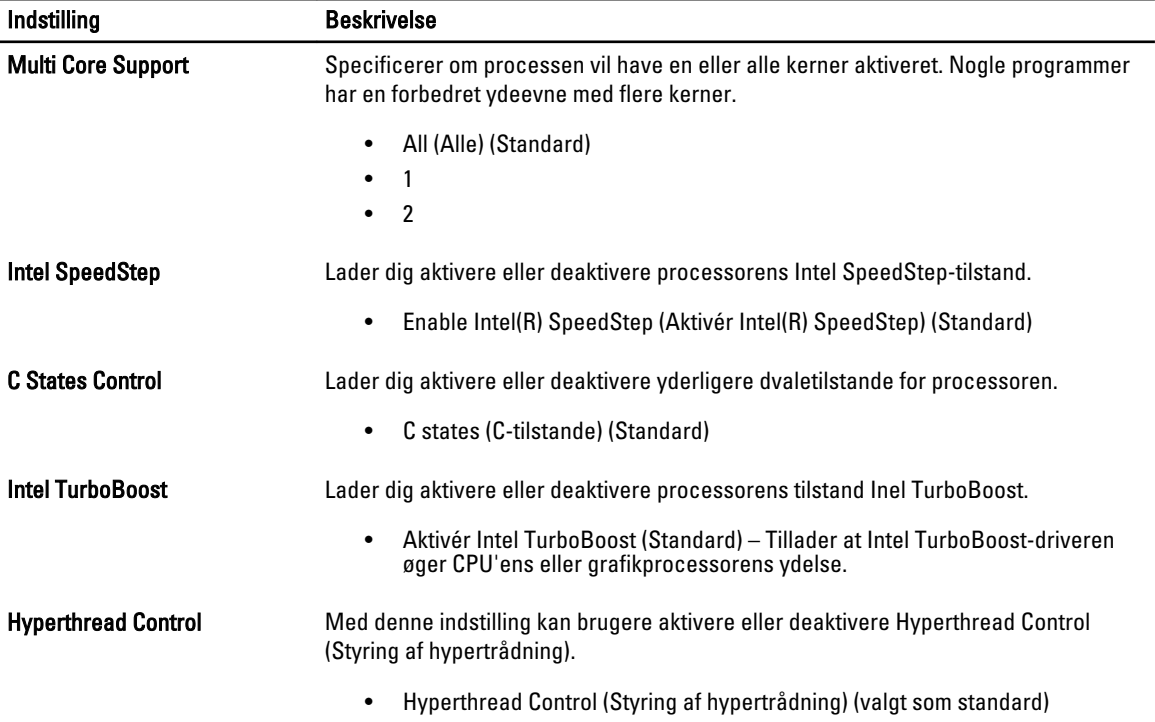

#### Tabel 10. Power Management (Strømstyring)

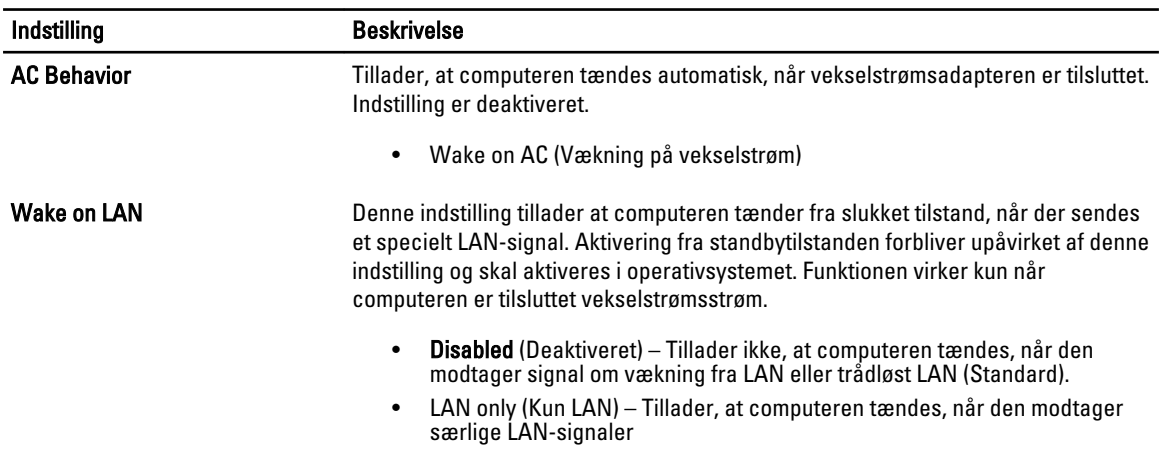

#### Tabel 11. POST-adfærd

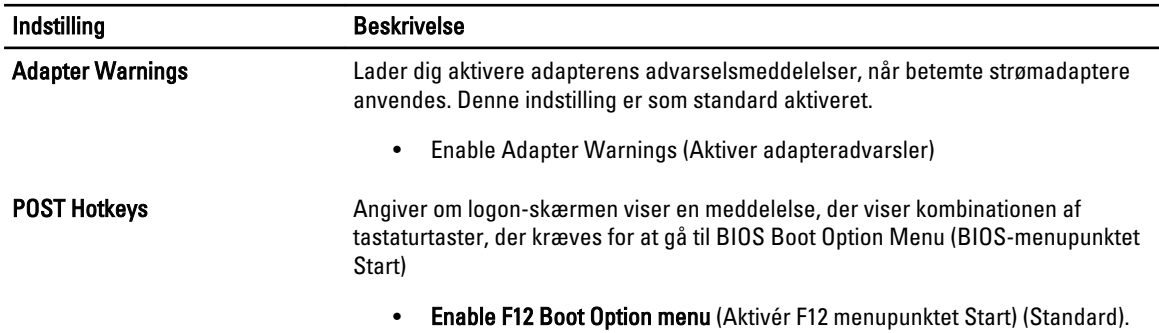

#### Tabel 12. Virtualiseringsunderstøttelse

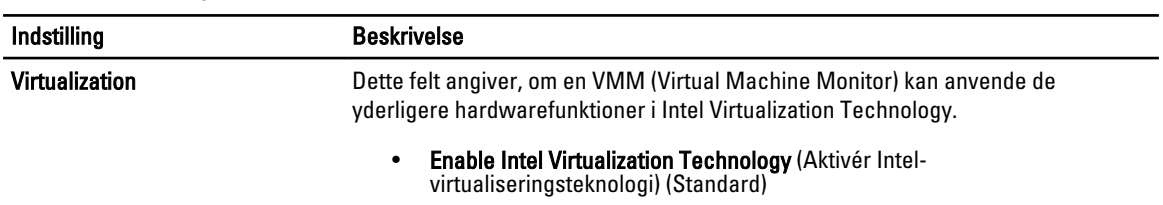

#### Tabel 13. Trådløst

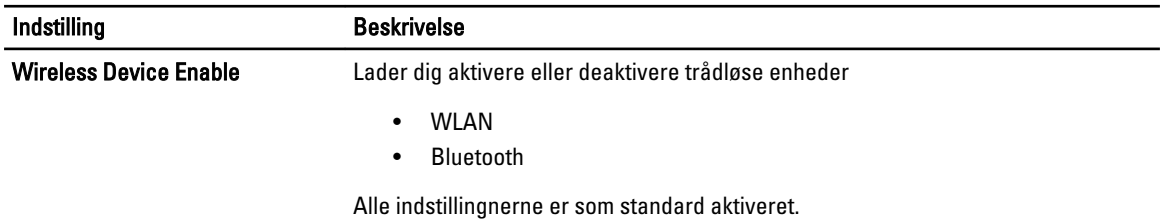

#### Tabel 14. Vedligeholdelse

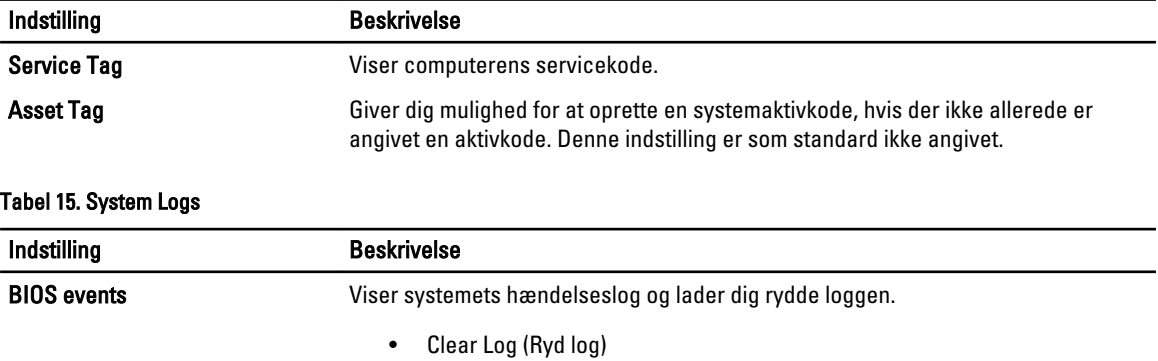

# <span id="page-28-0"></span>Fejlfinding på computeren

Du kan fejlsøge computeren vha. indikatorer som indikatorer til diagnosticering, bipkoder og fejlmeddelelser mens computeren er i brug.

### ePSA (Enhanced Pre-Boot System Assessment)

ePSA er et diagnostisk værktøj, der er tilgængelig på computeren. Værktøjet har en række tests til computerens hardware. Du kan køre testene, selv hvis computeren ikke har noget medie (harddisk, optisk drev, osv.). Hvis en ePSAtestet komponent fejler, viser systemet en fejlkode og genererer en bipkode.

#### Funktioner

- Grafisk brugergrænseflade
- Automatisk standardbetjening kører test på alle enheder, så en bruger kan afbryde og vælge hvilken som helst enhed
- Tjekker Master Boot Record for parathed til at starte op i et fuld OS-miljø
- Tavle-paneltest
- Videohukommelsestest
- Batteritest
- Opladertest
- Scanning af hændelseslog
- Test af multiprocessor-cache

#### Sådan køres hjælpeprogrammet ePSA Diagnostic

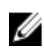

BEMÆRK: Følgende trin kan bruges til at køre hjælpeprogrammet ePSA diagnostic i DOS-tilstand uden at bruge et eksternt tastatur.

1. Tænd for systemet og tryk straks på <Power> + <Start>-knapperne samtidigt i et sekund.

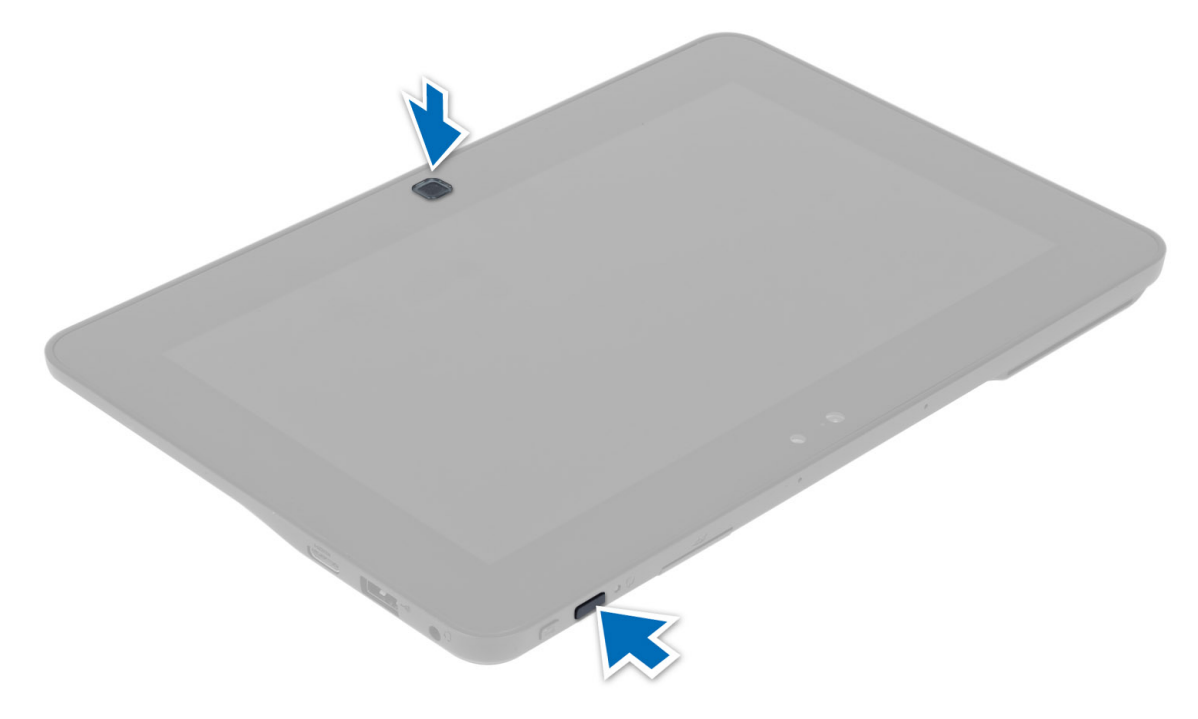

2. Computeren starter op og begynder automatisk at køre ePSA-hjælpeprogrammet.

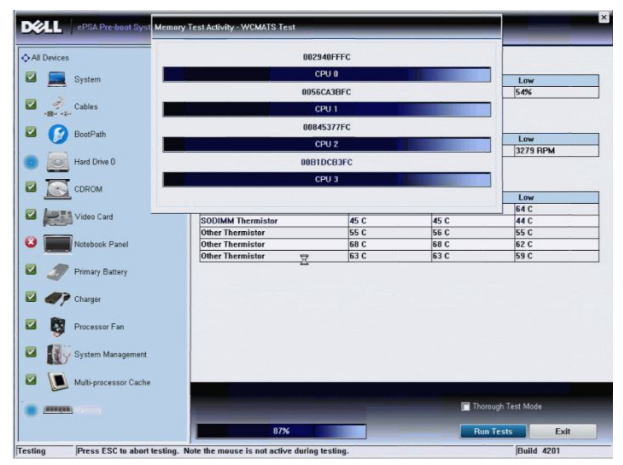

3. Under testprocessen, vil du blive bedt om at besvare et JA- eller NEJ-spørgsmål. Tryk for at reagere på Lydstyrke op = JA eller Lydstyrke ned = NEJ.

<span id="page-30-0"></span>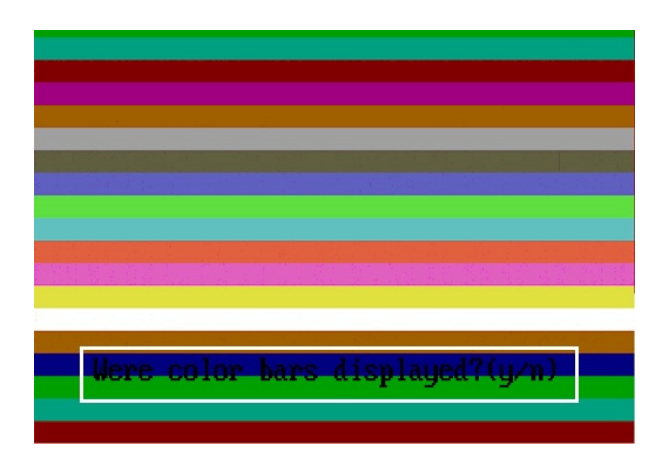

4. Tryk på knappen Sikkerhed (<Ctrl> + <Alt> + <Del>) for at klikke en gang på OK når testene er afsluttet.

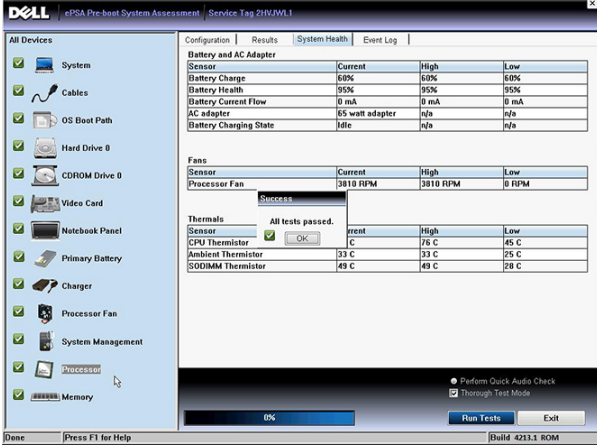

5. Knapperne lydstyrke op og ned kan også bruges som <Tab>-tasten når du skifter mellem indstillingerne.

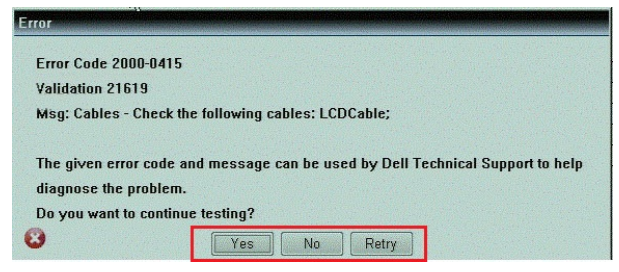

### Bipkoder

Hvis skærmen ikke kan vise fejl eller problemer, kan systemet udsende en serie bip under opstart. Disse bipserier, kaldes bipkoder, identificerer forskellige problemer. Forsinkelsen mellem bippene er 300 ms, forsinkelsen mellem hver bipgruppe er 3 sekunder og biplyden varer 300ms. Efter hvert bip og hver bipgruppe, skal BIOS registrere om brugeren trykker på tænd/sluk-knappen, hvis det er tilfældet, vil BIOS springe ud af sløfen og udføre den normale lukningsproces og strømsystem.

#### Kode Årsager og fejlfindingstrin

1 BIOS ROM checksum in progress or failure (BIOS ROM-kontrolsum i gang eller mislykket)

<span id="page-31-0"></span>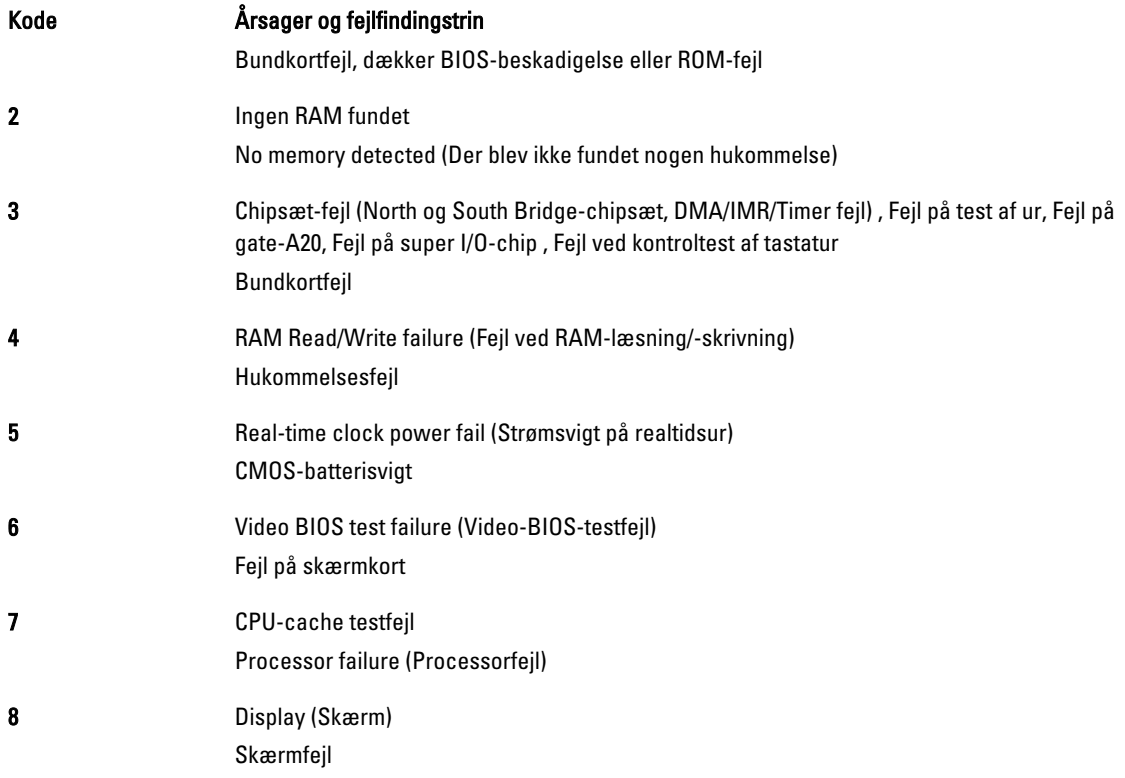

### LED-fejlkoder

Diagnostiske LED-koder formidles via Tænd/sluk-knappens indikator. Tænd/sluk-knappens indikator blinker LED-koderne for den tilsvarende fejltilstand. Eksempel: For No fundet Memory (Der blev ikke fundet nogen hukommelse) (LED-kode 2), Blinker Tænd/sluk-knappens indikator to gange efterfulgt af en pause, blinker to gange, pause, osv. Dette mønster fortsætter, indtil systemet slukkes.

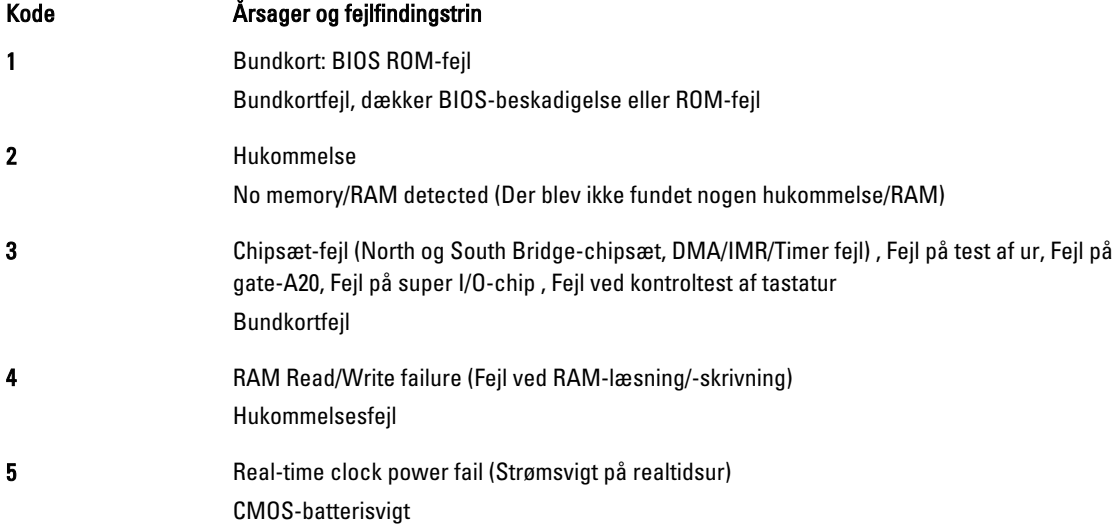

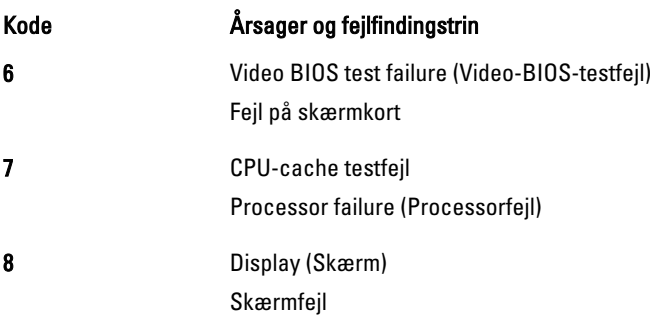

## <span id="page-34-0"></span>Specifikationer

### Specifikationer

Ø

BEMÆRK: Udvalget kan variere fra område til område. Følgende specifikationer er udelukkende dem, som ifølge loven skal følge med computeren. Du kan finde flere oplysninger om computerens konfiguration, ved at klikke på Start → Hjælp og Support vælge indstillingen for visning af oplysninger om computeren.

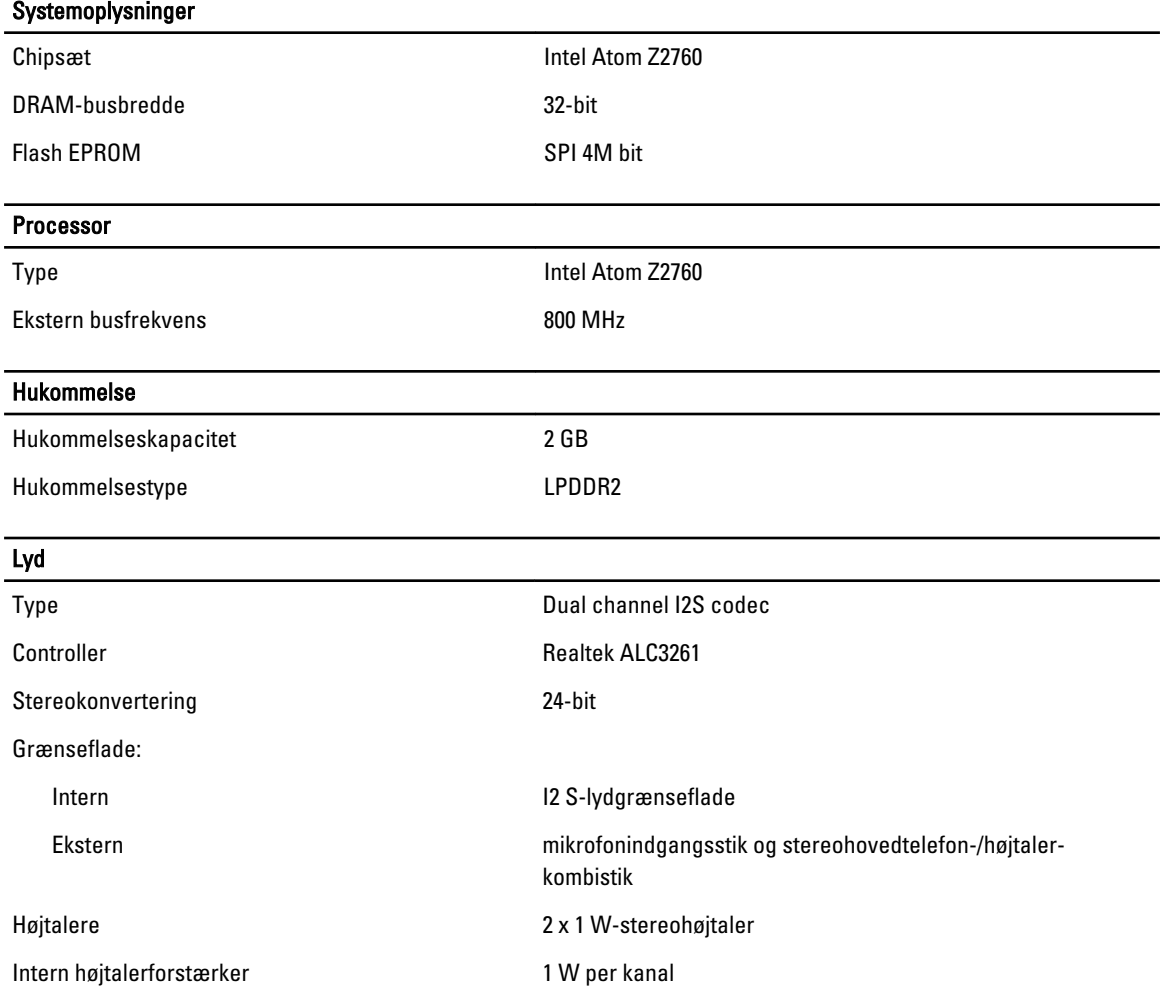

#### Video Videotype integreret Databus **Internal Community** Contract and Community Community Community Community Community Community Community Community Community Community Community Community Community Community Community Community Community Community Skærmkort **Intel Graphics Media Accelerator** Intel Graphics Media Accelerator Kommunikation Netværkskort USB 2.0 baseret Gigabit LAN via dock Porte og stik Lyd et mikrofonindgangsstik og stereohovedtelefon-/højtalerkombistik Video et mini HDMI-stik USB et USB 2.0-kompatibelt stik Hukommelseskortlæser en 3-i-1-hukommelseskortlæser Skærm Type HD IPS LED Størrelse 10,1" high definition (HD) Mål: Højde 125,11 mm (4,93") Bredde 222,52 mm (8,76") Diagonal 255,28 mm (10,05") Aktivt område (X/Y) 222,52 mm / 125,11 mm Maksimal opløsning med att andre 1366 x 768 pixel Typisk lysstyrke 470 nit Opdateringshastighed 60 Hz Mindste betragtningsvinkel: Horisontalt 80/80 Vertikalt 80/80

#### Batteri

Mål

Type Litium-ion med 2 celler (30 Wh)

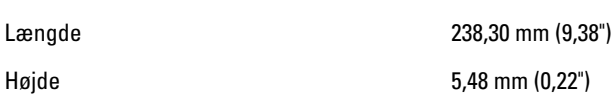

Pixelafstand 0,1629 x 0,1629

#### Batteri

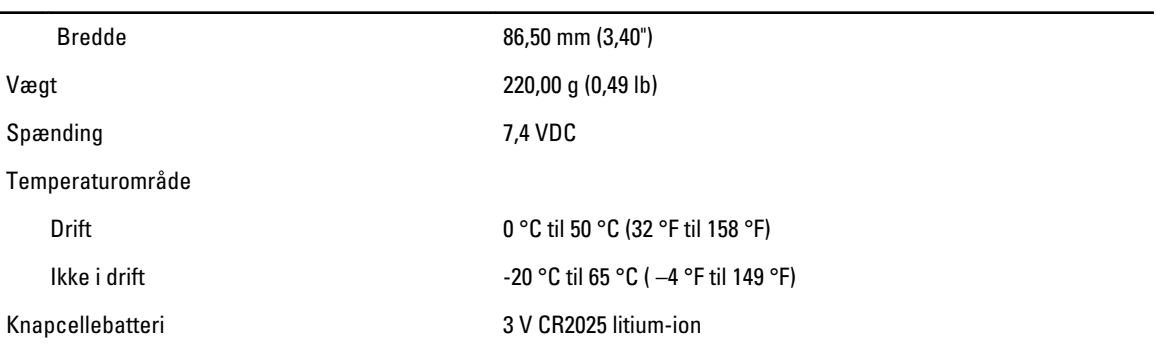

#### Vekselstrømsadapter

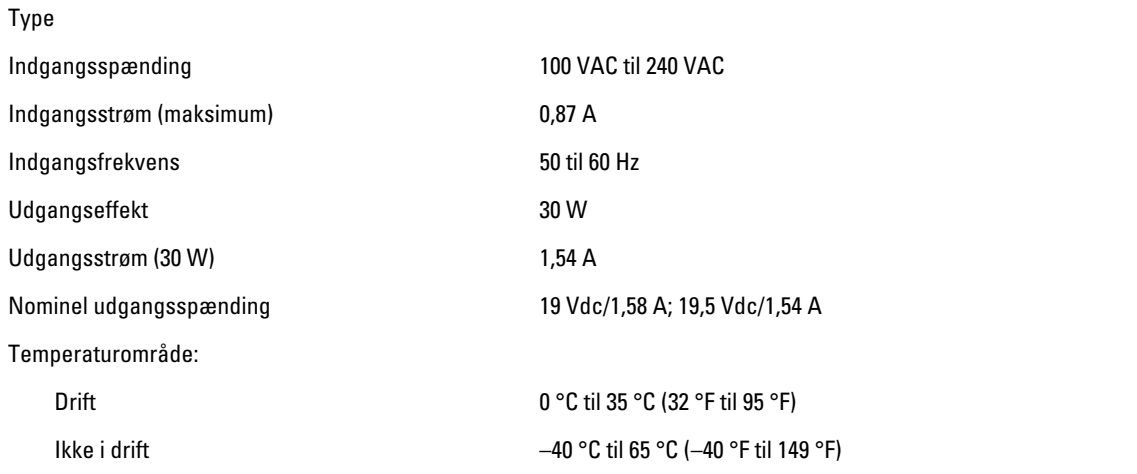

#### Fysisk

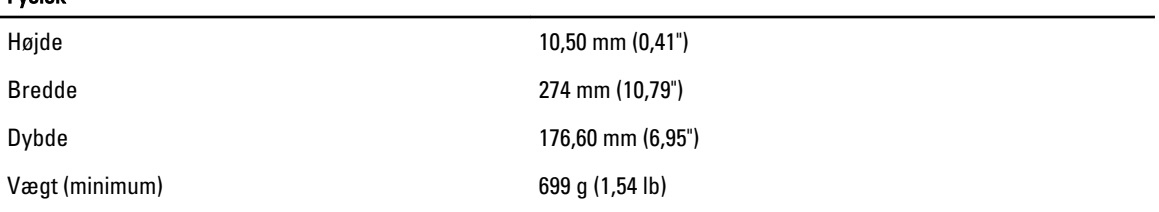

#### Miljø

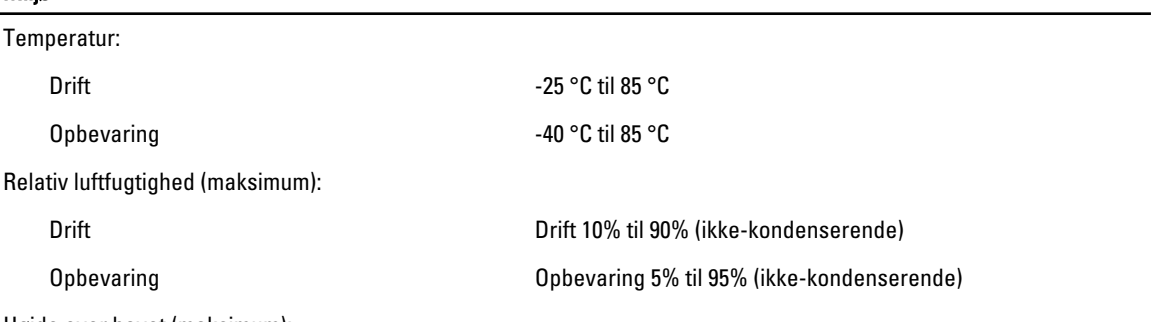

Højde over havet (maksimum):

#### Miljø

Drift –16 m til 3048 m (–50 ft til 10.000 ft) Ikke i drift –15,2 m til 10.668 m (–50 ft til 35.000 ft) Luftbåret forureningsniveau G1 som defineret af ISA-71.04–1985

# 6

## <span id="page-38-0"></span>Kontakt Dell

#### Kontakt Dell

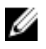

BEMÆRK: Hvis du ikke har en aktiv internetforbindelse, kan du finde kontaktoplysninger på købskvitteringen, pakkeslippen, fakturaen eller i Dells produktkatalog.

Dell giver flere muligheder for online- og telefonbaseret support og service. Tilgængeligheden varierer for de enkelte lande og produkter, og nogle tjenester findes muligvis ikke i dit område. Sådan kontakter du Dell omkring salg, teknisk support eller kundeservice:

#### 1. Besøg dell.com/support

- 2. Vælg supportkategori.
- 3. Kontrollér dit land eller område i Vælg et land/område i rullemenuen øverst på siden.
- 4. Vælg det relevante service- eller supportlink alt afhængigt af, hvad du har brug for.